# **Anforderungen an Druckdaten**

## Zusammenfassung

Im Vorfeld Ihres Auftrags gibt es einiges zu bedenken. Achten Sie schon bei der Einrichtung eines neuen Dokumentes darauf, dieses möglichst in dem Format anzulegen, in dem es später gedruckt werden soll.

Diese Anleitung richtet sich besonders an folgende Zielgruppen:

- **Studierende**
- **Zweit- und Gasthörende**
- **Lehrende**
- **Mitarbeitende**
- **Einrichtungen und Gremien (z.B. Fachschaftsräte)**
- **Arbeitsbereiche / Gruppen (z.B. Projekte)**

#### **Auflösung**

Ihre Abbildungen sollten möglichst eine Auflösung von **300 dpi** haben, um ein gutes Druckbild zu gewährleisten.

**Farbmodus**

Am besten legen Sie Ihre Bilder im **CMYK-Modus** an und profilieren diese mit dem Profil **ISO Coated v2**. (Download: [www.eci.org](http://www.eci.org)) Sie können uns auch RGB Daten zukommen lassen. Wir weisen Sie jedoch darauf hin, dass die Farbwiedergabe durch die Anpassung in den CMYK-Modus sich stark verändern kann.

#### **Dateiformate**

Ihre Druckdaten benötigen wir als hochaufgelöste Druckdaten im **PDF-Format** (TIFF- oder JPG-Format ggf. auch möglich). Broschüren oder lose Blattsammlungen übermitteln Sie uns bitte als Einzelseiten in einem PDF-Dokument. Bitte legen Sie alle Seiten als fortlaufende Seiten, beginnend mit der Titelseite an.

#### **Beschnitt/Anschnitt**

Die Druckdaten für den randlosen Druck sollten einen Beschnitt von mind. 3mm enthalten, um zu verhindern, dass wichtige Informationen angeschnitten werden. Bitte exportieren sie die Daten **ohne** Bechnittmarken und Anschnittsmarken. Diese können bei der Broschürenproduktion sehr stark stören. (siehe auch [Beschnitt/Randanschnitt\)](https://confluence.uni-jena.de/pages/viewpage.action?pageId=43812751)

#### **Randloser Druck**

Wenn die Seitenelemente (Bilder, Hintergründe, Rahmen oder Grafiken) bis über den Papierrand des späteren Druckerzeugnisses gedruckt werden, müssen diese in der Datei über das Papier(End-)format hinaus angelegt werden. Das Anlegen von Schnittmarken ist hilfreich, um das Endformat zu kennzeichnen.

z.B. DIN-A3-Seite (Endformat 297×420 mm) Anschnittsformat 303×426 mm.

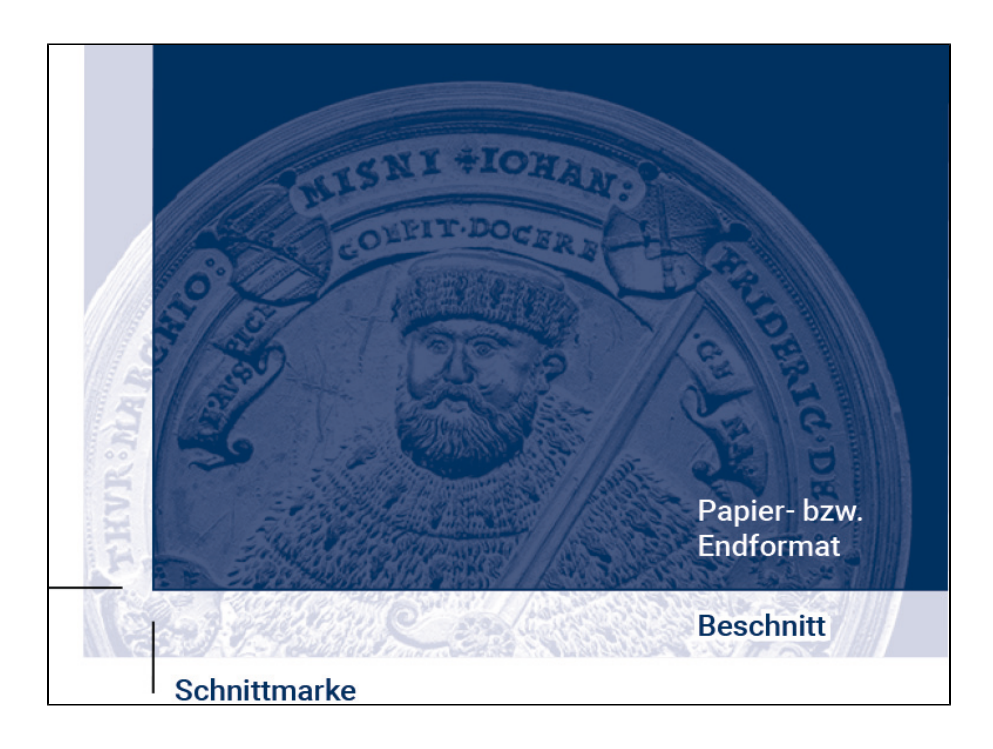

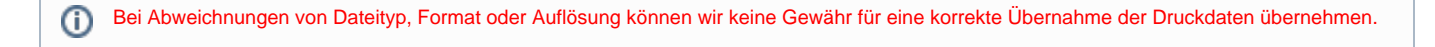

### Export der Druckvorlage mit Adobe InDesign

Für den Export der Druckvorlage können Sie sich eine eigene **PDF-Vorgabe** einrichten, auf die Sie jederzeit wieder Zugriff haben. Gehen Sie ins Menü unter **Datei > Adobe PDF-Vorgaben > Definieren**, um eine neue PDF Vorgabe zu erstellen. Im Fenster wählen wir "**Neu**" und vergeben einen aussagekräftigen Vorgabenamen, z. B. "Druck Druckzentrum 3mm".

Die Einstellungen im Einzelnen:

**Allgemein** Standard: **PDF/X-3:2002** , Kompatibilität: Acrobat 4 (PDF 1.3) Seiten: Alle, Seiten (Niemals Druckbogen!) Alle weiteren Optionen deaktivieren **Komprimierung** Farbbilder: **Bikubische Neuberechnung auf 300** bei mehr als 450 Pixel pro Zoll Komprimierung **JPEG**, Bildqualität: **Maximum** Graustufenbilder wie Farbbilder Einfarbige Bilder: Bikubische Neuberechnung auf 1200 bei mehr als 1800 Pixel pro Zoll Komprimierung: CCITT Group 4 Text und Strichgrafiken komprimieren und Bilddaten auf Rahmen beschneiden aktivieren. **Marken und Anschnitt**

**Keine Druckermarken aktivieren!** Auch wenn dies professionell aussehen mag, haben diese Marken nichts auf einer Druckvorlage zu suchen. Beim **Anschnitt** tragen Sie in die 4 Felder **jeweils 3mm** ein. Sie könnten auch die Einstellung "Anschnittseinstellungen des Dokuments verwenden" aktivieren, doch wenn Sie bei Neuerstellung eines Dokumentes den Anschnitt vergessen, wird dieser auch nicht exportiert. "Infobereich einschließen" deaktiveren.

**Ausgabe**

Ein wichtiger Punkt sind die Farbausgabeeinstellungen. Bei **Farbkonvertierung "In Zielprofil konvertieren (Werte beibehalten)"**. Ziel: **CMYK Arbeitsfarbraum**. Dieser sollte auf **ISO Coated v2** eingerichtet sein. Das entsprechende Profil finden Sie unter [www.eci.org.](http://www.eci.org/de/downloads)

**Erweitert**

Unter diesem Punkte noch die **Transparenzreduzierungsvorgabe** auf **"Hohe Auflösung"** stellen.

Jetzt speichern Sie die Vorgabe mit **OK** und gehen zum Export der Druckvorlage über:

Datei > Exportieren, Dateinamen vergeben und im neuen Fenster einfach unsere Adobe PDF-Vorgabe "Druck Druckzentrum 3mm" auswählen. Mit Klick auf "Exportieren" werden die Druckdaten generiert. Nach Fertigstellung die Datei im Acrobat überprüfen, ob alle Elemente und Schriften korrekt dargestellt werden.

Titel: "Anforderungen an Druckdaten"

Stand: 12.10.2020

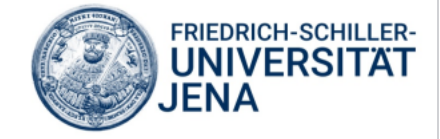